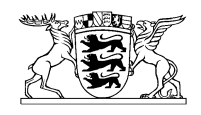

## Baden-Württemberg

MINISTERIUM FÜR LÄNDLICHEN RAUM UND VERBRAUCHERSCHUTZ PRESSESTELLE

PRESSEMITTEILUNG 24. September 2013

Nr. 193/2013

## Geodaten zur nachhaltigen Waldwirtschaft im Staatswald zukünftig kostenlos unter [www.geoportal-bw.de](http://www.geoportal-bw.de/) verfügbar

## Minister Alexander Bonde: "Land schafft mit kostenlos zugänglichen Geodaten zum Staatswald mehr Transparenz"

"Open Government und Open Data sind für die Landesregierung wichtiger Bestandteil einer transparenten und bürgernahen Verwaltung. Ab sofort gibt deshalb der Landesbetrieb ForstBW unter [www.geoportal-bw.de](http://www.geoportal-bw.de/) kostenlos einen virtuellen Einblick in die Waldwirtschaft. So wird für Interessierte unter anderem sichtbar, wie es dem Wald geht und wo es Waldbiotope und Schutzgebiete gibt. Umfassende Daten zu Waldaufbau, mittelfristiger Planung und Betriebsvollzug im baden-württembergischen Staatswald sind jetzt einfach im Internet abrufbar", sagte der baden-württembergische Minister für Ländlichen Raum und Verbraucherschutz, Alexander Bonde, am Dienstag (24. September) in Stuttgart.

Mit der Bereitstellung der Geodaten werde auch eine Forderung der Naturschutzverbände erfüllt, sagte Bonde weiter: "Damit setzen wir den im Landesumweltinformationsgesetz verankerten Anspruch der Öffentlichkeit auf Umweltinformationen um. Der Landesbetrieb ForstBW will so die Grundlage schaffen für eine faktenbasierte Diskussion über eine nachhaltige, multifunktionale Bewirtschaftung des Staatswaldes."

## **Hintergrundinformation:**

 Zur Sicherung einer nachhaltigen Waldwirtschaft erfolgt im Rahmen der sogenannten Forsteinrichtung alle zehn Jahre eine Zustandserfassung, eine Kontrolle der Waldbewirtschaftung und darauf aufbauend eine mittelfristige Pla-

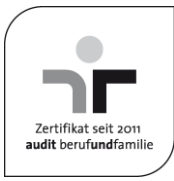

nung. Die der Planung zugrundeliegenden Zielsetzungen sind Teil des strategischen Nachhaltigkeitsmanagements von ForstBW und berücksichtigen ökologische, soziale und wirtschaftliche Aspekte. Die über das Geoportal bereitgestellten Geodaten geben für den Staatswald umfassende Informationen zu Waldzustand und Planung aus der Forsteinrichtung sowie zum betrieblichen Vollzug.

- Die forstliche Standortskartierung erarbeitet die waldbaulich-ökologischen Grundlagen für die naturnahe Waldbewirtschaftung. Die Standortskartierung beurteilt Waldflächen mit ähnlichen waldbaulichen Möglichkeiten und Gefahren sowie ähnlichem Wachstum der Baumarten. Daraus werden Baumarten-Empfehlungen für die jeweiligen Standortseinheiten entwickelt und in Form von Forstlichen Standortskarten zur Verfügung gestellt. Die standortskundlichen Ergebnisse sind wesentliche Grundlagen für die waldbauliche Planung in Baden-Württemberg.
- Die Waldfunktionenkartierung liefert wichtige Grundlagen zur Darstellung der Ziele und Inhalte einer multifunktionalen Forstwirtschaft. Sie erfasst und stellt alle Waldflächen dar, die eine besondere Bedeutung für den Schutz und die Erholung haben.
- Hans Carl von Carlowitz gilt als wesentlicher Schöpfer des forstlichen Nachhaltigkeitsbegriffs. Bereits im Jahr 1713 forderte der sächsische Berghauptmann eine "beständige und nachhaltende Nutzung" des Waldes, allerdings rein auf die Holzmenge bezogen. Die heutige Entwicklung war damals in keinster Weise abzusehen. Kahlschläge, drastische Überbewirtschaftungen, ein ungeordneter Handel mit dem Rohstoff Holz und explodierende Preise waren und blieben noch für lange Zeit an der Tagesordnung. Erst im 19. Jahrhundert gelang der Übergang zu einer geregelten Forstwirtschaft auf großer Fläche. Der umfassende Begriff der Nachhaltigkeit, der die drei Säulen Ökologie, Ökonomie und Sozialem umfasst, wurde erst in der zweiten Hälfte des 20. Jahrhunderts geprägt.

Die neuen Informationen können Sie auf dem Geodatenportal des Landes unter [www.geoportal-bw.de](http://www.geoportal-bw.de/) abrufen. Über den Menüpunkt "Geodatenviewer" auf der Startseite des Geodatenportals öffnet sich zunächst das Kartenfenster mit der Übersichtskarte. In der darüber angeordneten Werkzeugleiste gelangen Sie durch Anklicken der Schaltfläche mit dem Weltkugelsymbol ("Dienste laden") in die gleichnamige Auswahlmaske. Durch Klick auf das übergeordnete Geo-Thema "Wald in Baden-Württemberg" und nachfolgend auf das Thema "Nachhaltige Waldwirtschaft ForstBW" wird dieses nach Schließen der Auswahlmaske in das Kartenfenster eingestellt. Nun können Sie durch Auswahl des Kartenausschnitts bzw. Hineinzoomen in die Karte zum gewünschten Waldgebiet navigieren. Nach Auswahl der gewünschten Datenebene, Aktivieren der i-Schaltfläche in der Werkzeugleiste und Klick in die gewünschte Waldfläche können Sie die dazu hinterlegten Fachinformationen zu Beständen, Straten (Waldflächen mit ähnlichem Zustand und gleichartiger Behandlung) oder Betrieben (Staatswälder der Kreise) abfragen. Weitere Informationen zur Bedienung des Geoportals finden Sie unter dem Menüpunkt "Hilfe".

Weitere Informationen zu den Themen Wald- und Forstwirtschaft finden sich unter [www.forstbw.de.](http://www.forstbw.de/)